## How to download videos to your **COMPUTER** from Youtube

Of course, there are other ways to do this, but this is my favorite.

Find your favorite Youtube video, Add **SS** after the **period** and before the **y** in the URL, don't add any spaces or anything else, then hit your return key.

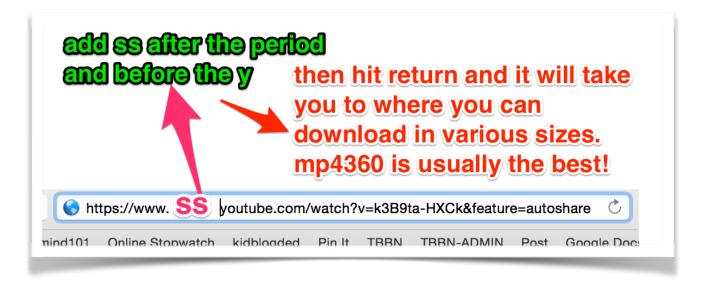

After hitting return, you will arrive at this page, choose MP4 360p for the size, it will download to your computer. Now you can play it without the internet, you have a copy forever!!

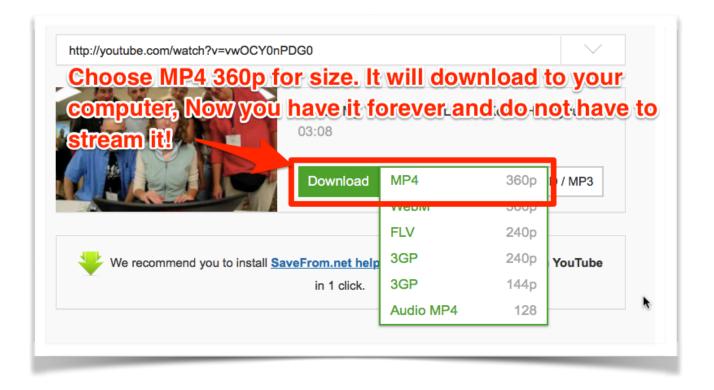